# **e-Tracking**

### **การให้บริการระบบ e-Tracking ในปัจจุบัน**

ระบบติดตามสถานะ การผ่านพิธีการศลกากร

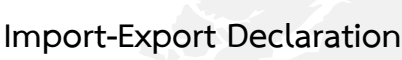

สามารถติดตามสถานะ การผ่านพิธีการใบขนสินค้าขาเข้า-ขาออก

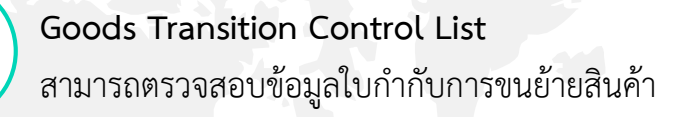

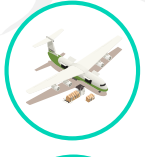

**Manifest**  สามารถตรวจสอบรายงานยานพาหนะเข้า-ออก และบัญชีสินค้า

### **Postal Parcel**

สามารถตรวจสอบและติดตามความเคลื่อนไหวไปรษณีย์ภัณฑ์

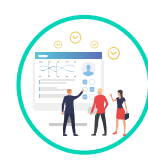

**Customs Registration** 

สามารถตรวจสอบข้อมูลทะเบียนผู้มาติดต่อ

#### **สามารถสอบถาม**

- ข้อมูลใบอนุญาตใบรับรองการนำเข้า-ส่งออกสินค้า
- ข้อมูลใบสั่งเก็บเงินค้างชำระค่าทำการล่วงเวลาขาออกและประเภทอื่น ๆ
- ข้อมูลใบตรวจรับสภาพตู้สินค้าหรือใบชั่ง (Equipment Interchange Receipt : EIR)
- พิกัดศุลกากร ที่ต้องมีใบรับรองใบอนุญาต (Permission goods)
- จำนวน User ที่สมัครใช้งานได้

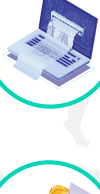

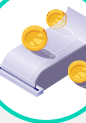

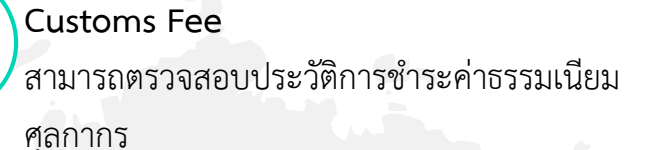

### **e-Bill**

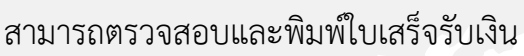

**e-Tax incentive**  สามารถตรวจสอบข้อมูลทะเบียนสิทธิประโยชน์ทาง ภาษีอากร

**Transfer Money**  สามารถตรวจสอบข้อมูลการโอนเงินคืน

**OGA Declaration**  สามารถตรวจสอบข้อมูลใบขนสินค้า ส าหรับหน่วยงานผู้ออกใบอนุญาต

### **สามารถติดตาม**

้สถานะใบขนสินค้าถ่ายลำ – ผ่านแดน สถานะใบขนสินค้าชายฝั่ง

## e-Tracking

ระบบติดตามสถานะ การผ่านพิธีการศลกากร

### **ขั้นตอนสมัครใช้งาน e-Tracking**

**1 เข้าใช้งานผ่าน http://e-tracking.customs.go.th/ 2 กดลงทะเบียนเข้าใช้งาน อ่านข้อตกลงการใช้งานระบบ จากนั้นเลือกยินยอม กดสมัครสมาชิก**

- **3 เลือกประเภทบริการ ส่วนบุคคล หรือ นิติบุคคล กดสมัคร สมาชิก**
- **4 บันทึกข้อมูลส่วนตัว**
- ผู้ใช้สามารถตั้งค่า username และ password ได้ด้วยตนเอง
- หากเป็นนิติบุคคลสาขาสำนักงานใหญ่ ให้ระบุเลขสาขา 000000
- ข้อมูลกรรมการผู้จัดการ

- ข้อมูลผู้ลงทะเบียน จะต้องเป็นผู้ที่มีอำนาจกระทำการ ที่มีรายชื่อ อยู่ในระบบทะเบียนของกรมศุลกากร

### **เอกสารประกอบการสมัคร**

- ส าเนาบัตรประจ าตัวประชาชนกรรมการผู้จัดการ
- หนังสือมอบหมายจากบริษัท กรณีกรรมการสมัครด้วยตนเองให้ใช้
- หนังสือรับรองบริษัท \*สามารถใช้แบบฟอร์มหนังสือมอบหมายของแต่ละบริษัทได้
- บัตรประจ าตัวประชาชนของผู้ลงทะเบียน
- เมื่อบันทึกข้อมูลส่วนตัวเรียบร้อยแล้ว ให้กดสมัครสมาชิก
- **5 ตรวจสอบความถูกต้องของข้อมูล และยืนยีนการสมัคร**

### **6 ยืนยันการลงทะเบียน**

ระบบจะส่งลิงค์ยืนยันการลงทะเบียน ไปยัง e-Mail ที่ ลงทะเบียนไว้ ให้ผู้ใช้กดยืนยัน

\*หากไม่ได้รับ e-Mail โปรดตรวจสอบ Policy ว่าได้บล็อกการส่งข้อมูลอีเมล อัตโนมัติ ไว้หรือเปล่า หรือตรวจสอบอีเมลที่เมลขยะครับ

#### **Error message**

**"หมายเลขบัตรผู้ลงทะเบียนไม่ตรงกับข้อมูลในระบบทะเบียนผู้มาติดต่อ"** ข้อมูลผู้ลงทะเบียน ที่ผู้ใช้งานกรอกนั้น ไม่ตรงกับรายชื่อผู้มีอำนาจกระทำการ ที่บริษัทได้มาจดทะเบียนกับกรมศุลกากร

**"หมายเลขบัตรกรรมการผู้จัดการไม่ตรงกับข้อมูลในระบบทะเบียนผู้มา ติดต่อ"**

ข้อมูลหมายเลขบัตรกรรมการผู้จัดการ ที่ผู้ใช้งานกรอก นั้นไม่ตรงกับหมายเลข บัตรกรรมการผู้จัดการ ที่บริษัทได้มาจดทะเบียนกับกรมศุลกากรในระบบ ทะเบียนผู้มาติดต่อ

**"วันที่จดทะเบียนบริษัทไม่ตรงกับข้อมูลในระบบทะเบียนผู้มาติดต่อ"** 

ข้อมูลวันที่จดทะเบียน ที่ผู้ใช้งานกรอก นั้นไม่ตรงกับวันที่จดทะเบียน ที่บริษัท ได้มาจดทะเบียนกับกรมศุลกากรในระบบทะเบียนผู้มาติดต่อ

**"ไม่พบหมายเลขประจ าตัวผู้เสียภาษีในระบบทะเบียนผู้มาติดต่อ"** ระบบ e-Tracking จะตรวจสอบข้อมูลกับระบบทะเบียนผู้มาติดต่อ หากเป็นนิติบุคคลสาขาสำนักงานใหญ่ ให้ระบุเลขสาขา 000000 **หากเจอปัญหา error เหล่านี้** สามารถสอบถามข้อมูลและเอกสารเพิ่มเติมได้ ที่ ฝ่ายทะเบียนผู้นำเข้าและส่งออก โทร. 0 2667 7000 ต่อ 4631 หรือ 4630 หรือ 6488 ฝ่ายทะเบียนตัวแทนออกของ

โทร. 0 2667 7000 ต่อ 4634 หรือ 4636

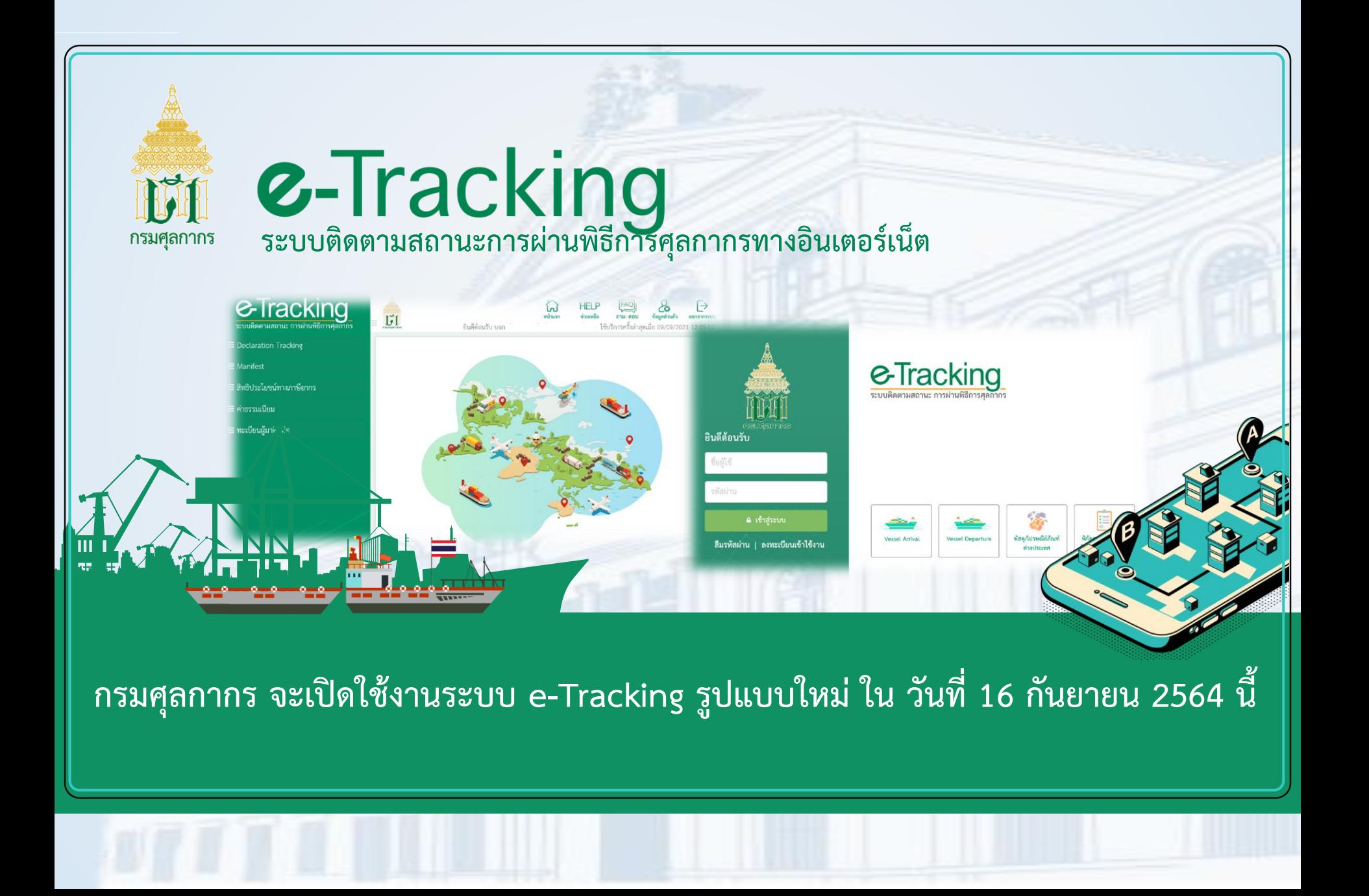